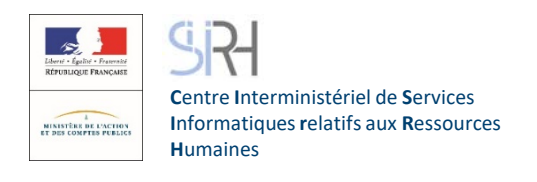

# **ESTEVE** Evolution du Système de Traitement de l'EValuation DématérialiséE

## Guide utilisateur

Nombre de CREP

Détails de la campagne

pelle<br>Périmètre RLC

Périmètre Research

Anméres d'évaluation

imeux<br>Année d'évaluation<br>Date d'ouverture de campagne

née d'experture de cameriens

ate de clote<br>Compte à rebours

statut<br>statut<br>Formulaire CREP vierge

Documents

Date de de clôture

Statut

Libellé

 $18$ 

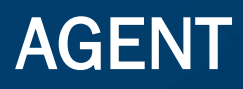

Signé par le N+2 Signé par le N+2<br>Signé définitivement par<br>Signé définitivement de l' igné par le ra<br>Signé définitivement par<br>Signé définitivement par<br>Refus de signature de l'ag signé définition de l'agrission de l'agrission de l'agrission de l'agrission de l'agrission de l'agrission de<br>Refus de signature de l'agrission de l'agrission de l'agrission de l'agrission de l'agrission de l'agrission d  $\blacksquare$ 

 $100^{\circ}$ 

 $h^{0}h$ 

ESTEVE est un outil interministériel permettant de gérer l'ensemble d'une campagne d'évaluation professionnelle, de la phase de préparation de la campagne à la signature finale du CREP par l'agent.

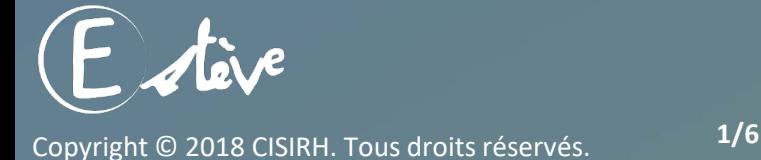

O CREP signée

Statuts d'avancement des C

Non renseign Non renseigné<br>En cours de rédaction

on render de régional<br>En cours de régional<br>Signé par l'agent Signé par le Nation<br>Signé par l'agent<br>Visé par l'agent

Refus de visa

0

TOUS

O CREP visés agent

 $-0.96$ 

Campagne d'évaluation 2018

CMG Toulon MG Toures

 $2017$ 

01/11/2017

01/01/2018

26/09/2017

30

Modèle Ministère des armées

Modèle !! "<br>\* Ajouter des documents

Sélectionner un périmètre

O CREP signes N+1

### **AGENT**

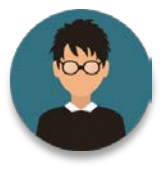

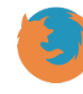

**Il est recommandé d'utiliser Mozilla Firefox pour se connecter à ESTEVE**

#### **Quelques mots d'introduction**

L'entretien professionnel est une étape importante dans la vie des agents de la fonction publique, dans la mesure où il constitue un moment d'échange privilégié entre l'agent et son N+1. C'est l'occasion de faire le point sur les objectifs annuels de l'agent, ses besoins en formation et ses attentes en termes de carrière et d'avancement.

Le compte-rendu de l'entretien professionnel (CREP) est indispensable aux gestionnaires RH pour traiter au mieux les aspirations et besoins de l'agent.

Actuellement, le traitement des CREP papiers peut représenter une tâche fastidieuse et chronophage pour ces gestionnaires (saisies manuelles, redondantes, etc.). Le format papier du CREP rend également plus complexe leur exploitation par les gestionnaires.

ESTEVE est un outil permettant de réaliser l'ensemble d'une campagne d'évaluation professionnelle, de la phase de préparation de la campagne à la signature du CREP par l'agent. Il a été co-construit par le CISIRH, le Ministère des Armées et le Ministère de la Transition écologique et solidaire, dans le but de :

- Améliorer les **processus de travail** des gestionnaires RH
- Améliorer la **qualité de service** pour les bénéficiaires des campagnes d'évaluation
- Améliorer la **performance** de l'administration publique

### **L'agent**

Dans le cadre de l'expérimentation ESTEVE prévue début 2019, le document suivant vous permettra, en tant qu'agent, d'être guidé dans le nouveau mode de fonctionnement d'une campagne d'évaluation.

Pour rappel, **l'agent** est le bénéficiaire principal du processus d'évaluation professionnelle, qui vise à évaluer ses compétences et objectifs, mais également à recenser ses aspirations professionnelles.

Dans le nouveau processus d'évaluation, il est responsable de :

- La préparation de son entretien, en effectuant le bilan de son année sur la base du CREP de l'année précédente.
- Viser son CREP pour envoi au N+2
- **Signer son CREP en fin de processus**

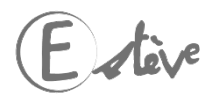

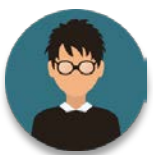

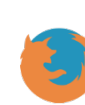

## Expérimentation 2019 **Il est recommandé d'utiliser Mozilla Firefox pour se connecter à ESTEVE**

#### **Glossaire**

- **Entretien professionnel** : temps d'échange annuel et individuel entre le supérieur hiérarchique direct (N+1) et l'agent afin d'évaluer l'atteinte des objectifs fixés dans le CREP de l'année précédente, de fixer les objectifs de l'année, recenser les besoins de formation et les désidératas de mobilité.
- **CREP** : le compte-rendu de l'entretien professionnel est le document résultant de l'entretien professionnel annuel entre un agent et son N+1.
- **Pilote National de Campagne** (PNC) : le PNC a pour rôle de superviser l'ensemble d'une campagne d'évaluation dont il est responsable, de la phase de préparation à la phase de restitution. Il est notamment responsable de la création de la campagne, ainsi que des périmètres locaux/régionaux (RLC) et des acteurs locaux associés.
- **Responsable Local de Campagne** (RLC) : il est l'acteur RH de niveau local/régional. Il initialise la campagne sur son périmètre local/régional et crée les sous-périmètres de proximité de la campagne, ainsi que les acteurs de proximité associés. Il a enfin pour rôle de superviser la campagne d'évaluation pour son périmètre dans le délai défini par le PNC.
- **Bureau RH de Proximité** (BRHP) : il est chargé de superviser la campagne sur son périmètre de proximité. Il est l'interlocuteur privilégié des agents et des encadrants. Il est en charge de la consolidation de la liste d'agents sur son périmètre et de sa transmission aux N+1. Il a les droits pour modifier les données administratives des agents. Il a enfin pour rôle de superviser la campagne d'évaluation pour son périmètre dans le délai défini par le PNC.
- **Bureau RH de Proximité Consultation** : le BRHP Consultation est un rôle secondaire non obligatoire dans la campagne qui permet d'aider au pilotage du périmètre du BRHP si celui-ci a en charge une forte population. Il peut seulement consulter les CREP, visualiser le périmètre de la campagne (statistiques) et effectuer des exports.
- **Supérieur Direct Hiérarchique** (SHD ou N+1) : il doit vérifier et valider la liste des agents qu'il doit évaluer, organiser et réaliser les entretiens professionnels de ses agents, rédiger et signer les CREP et piloter son périmètre.
- **Autorité Hiérarchique** (AH ou N+2) : il a pour rôle d'apporter un deuxième regard au CREP de l'agent après rédaction et signature du N+1, puis de le signer avant notification à l'agent évalué.
- **Administrateur ministériel** (AM) : il est chargé d'initialiser, alimenter et mettre à jour les référentiels dans l'application (unités organisationnelles, catalogue de formation, population d'agents à évaluer).
- **Visa du CREP** : le visa est la première signature que l'agent appose sur le document pour attester sa prise de connaissance des informations renseignées par le N+1 lors de l'entretien. Le visa enclenche la transmission du CREP au N+2.
- **Signature du CREP** : à l'issue de la signature du CREP par le N+2, le document est transmis à l'agent afin qu'il le signe. Cette action permet de déclencher le délai de recours.

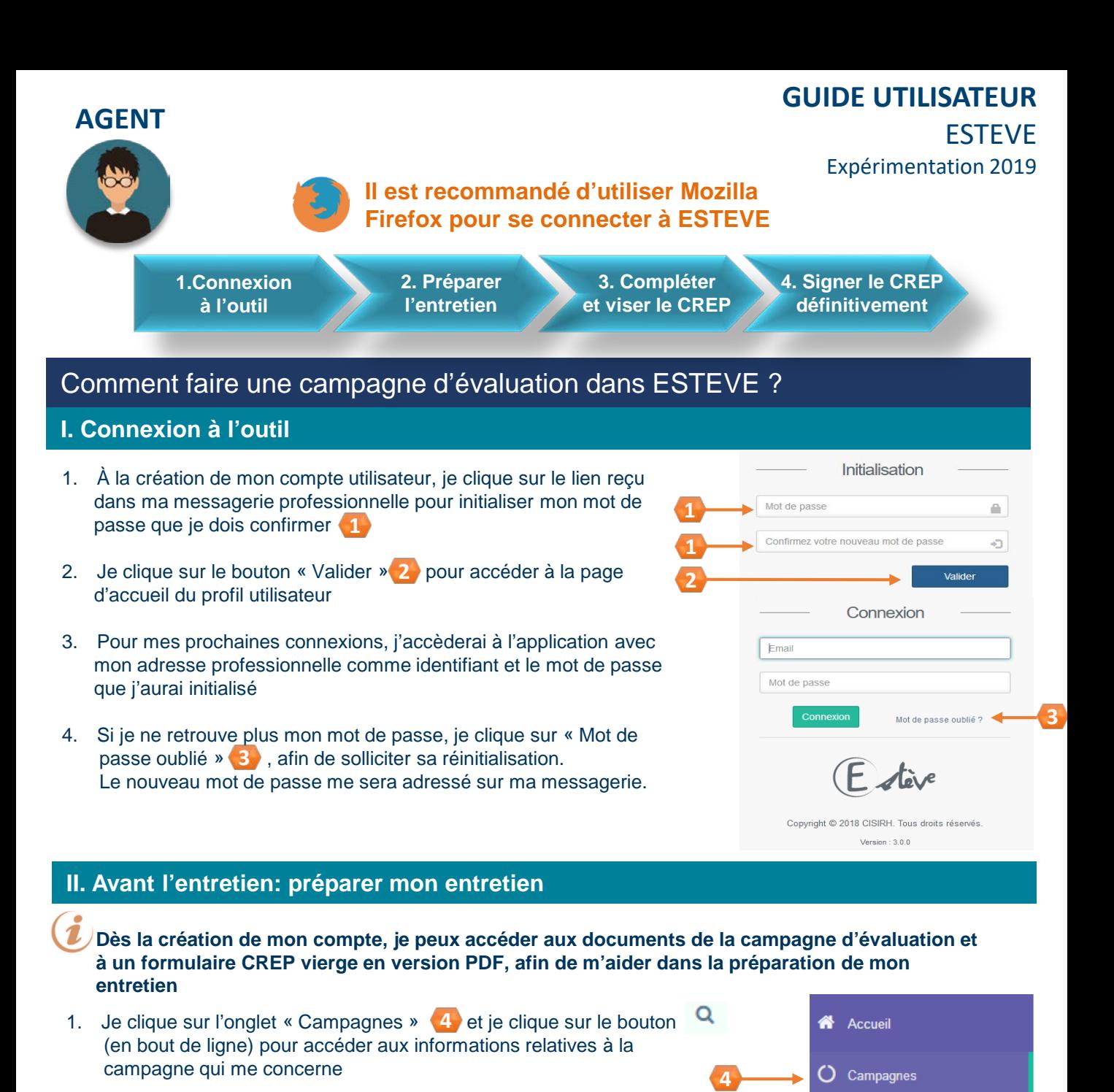

- 2. Je peux voir les pièces jointes ajoutées à la Campagne par le PNC, le RLC ou le BRHP dans l'encart « Détail de la campagne »
- 3. Je peux télécharger le modèle de CREP vierge qui me concerne dans l'encart « Détail de la campagne ». Je clique sur le modèle qui me concerne **5**

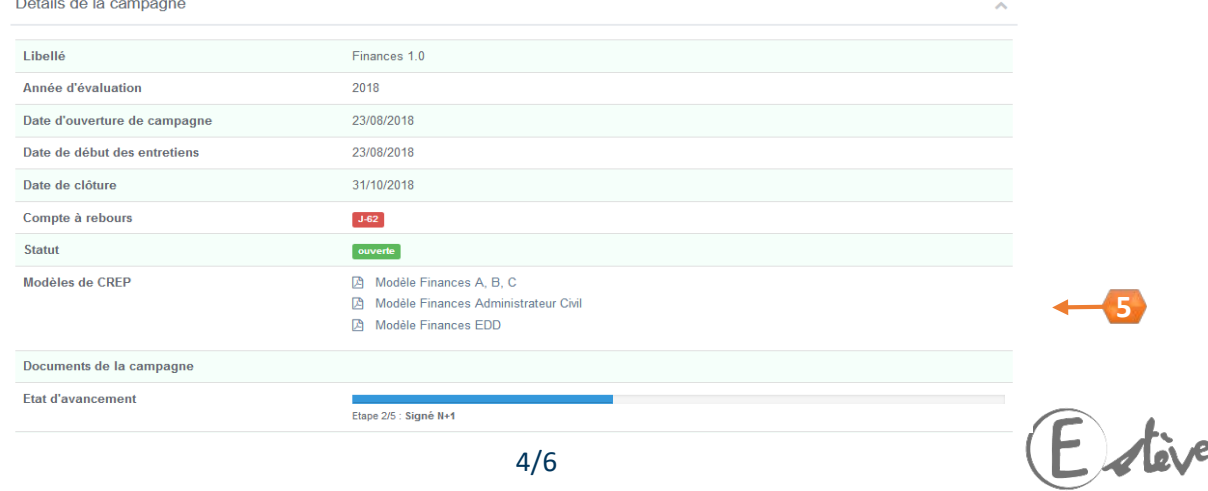

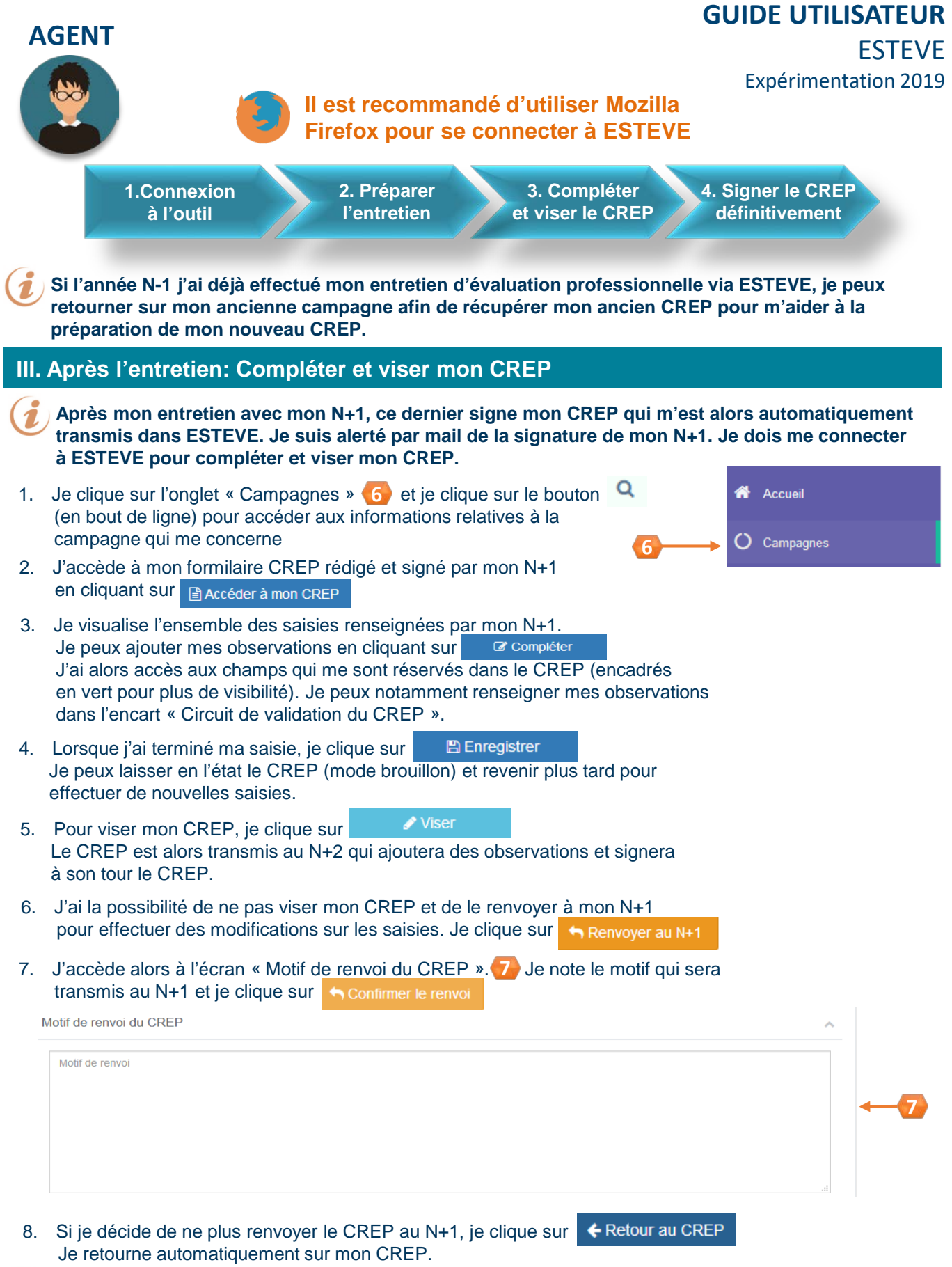

En tant qu'agent j'ai la possibilité de refuser de viser mon CREP. Je dois m'entretenir avec mon **MET (CEP)**<br>Nu pour l'en informer Seul le N+1 a les babilitations dans l'application pour notifier le « Refus de **N+1 pour l'en informer. Seul le N+1 a les habilitations dans l'application pour notifier le « Refus de Visa du CREP ». Une fois le refus enregistré par le N+1, mon CREP est envoyé au N+2 pour signature.** 

 $9R$ 

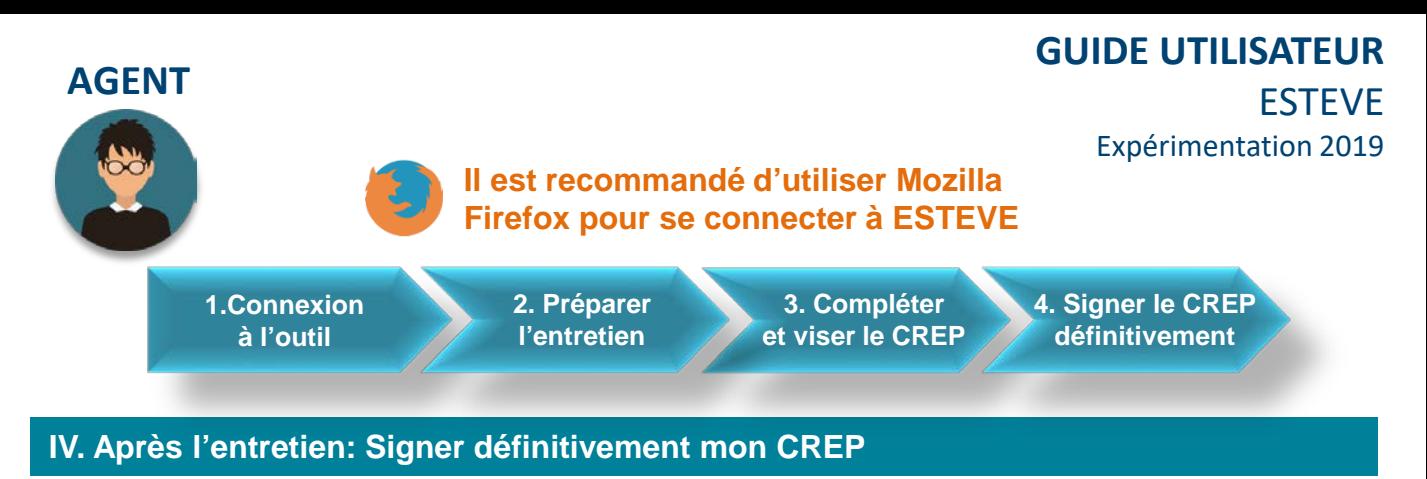

Je suis alerté par mail de la signature de mon N+2. Je dois alors me connecter à ESTEVE pour signer mon CREP :

- 1. Je clique sur l'onglet « Campagnes » 7 dans le bandeau vertical situé à gauche de mon écran
- 2. J'arrive sur le menu des campagnes et je clique sur le bouton  $\alpha$ (en bout de ligne) pour accéder à la campagne qui me concerne
- 3. J'accède à mon formulaire CREP rédigé et signé par mon N+1 et Mon N+2 en cliquant sur a Accéder à mon CREP
- 4. Je visualise les observations de mon N+2 dans l'encart « Circuit de validation »
- 5. Je signe mon CREP en cliquant sur

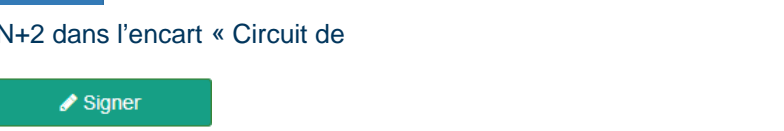

**7**

 $N+1$ 

Accueil

Campagnes

- **La signature de mon CREP ne vaut pas approbation. Cela ne m'empêche pas de contester le contenu de mon CREP et d'entamer une procédure de recours si je le souhaite. Les délais et voies de recours sont expliquées en bas du formulaire CREP**
- 6. Après avoir signé mon CREP, je peux exporter une version finalisée en PDF en cliquant sur **FRIDE en haut à droite du de l'écran**
- **Seuls les CREP finalisés (étape 5/5) disposeront d'un certificat numérique authentifiant leur validité juridique**
- **En tant qu'agent j'ai la possibilité de refuser de signer définitivement mon CREP. Je dois m'entretenir avec mon N+1 pour l'en informer. Seul le N+1 a les habilitations dans l'application pour notifier le « Refus de signature du CREP ». Une fois le refus enregistré par le N+1, le CREP est alors finalisé et la mention « refus de signature » est inscrite dans le version PDF du CREP.**

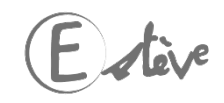